EIKI

Multimedia Projector

# **Quick Reference Guide**

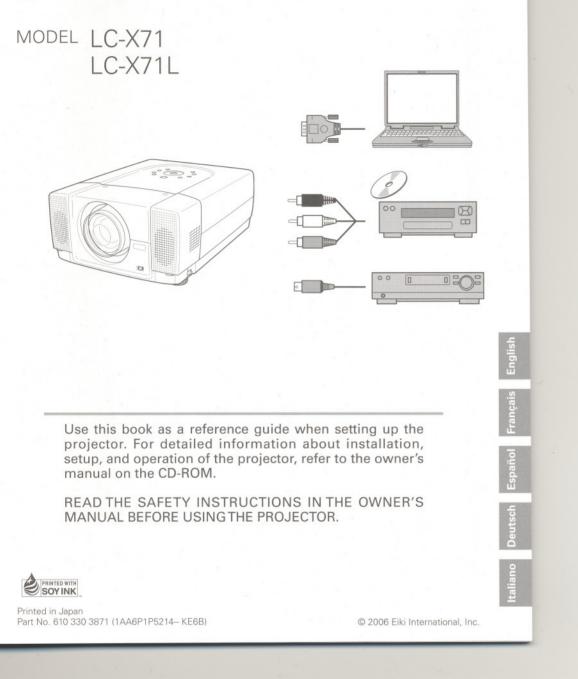

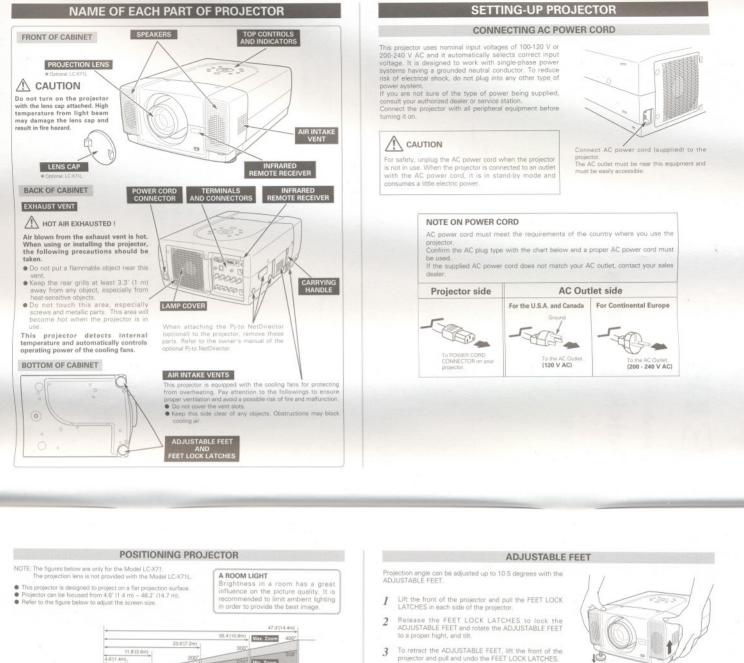

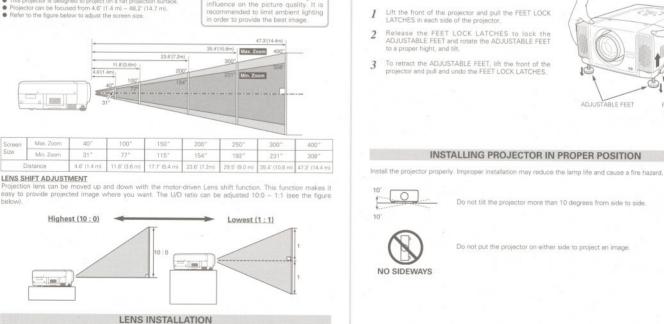

N

ω

the projector

optional lens ✓ Note:

Before setting up the projector, install a projection lens on

 Before installation, check the area where the projector is used and prepare a suitable lens. For the specifications of a projection lens, contact sales dealer where you purchased the projector. 2. For installation, refer to the installation manual of the

istalling the lens, remove the cover cap of the projector

Englis

ADJUST

FEET LOCK

#### MOVING PROJECTOR

Use the Carrying Handle when moving the projector

Replace the lens cap and retract the ADJUSTABLE FEET when moving the projector to prevent damages to the lens and cabinet

When this projector is not in use for an extended period, put it into a suitable case (not supplied with this projector)

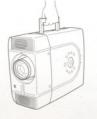

## CAUTION IN CARRYING OR TRANSPORTING A PROJECTOR

- Do not drop or bump the projector, otherwise damages or malfunctions may result.
- Do not drop or bump the projector, otherwise damages or malfunctions may result.
  When carrying the projector, use a suitable carrying case.
  Do not transport the projector by courier or any other transport service in an unsuitable transport case.
  This may cause damage to the projector. To transport the projector by courier or any other transport service, consult your dealer for the best way.

## TERMINALS OF PROJECTOR

This projector has input and output terminals on its back for connecting computers and video equipment.

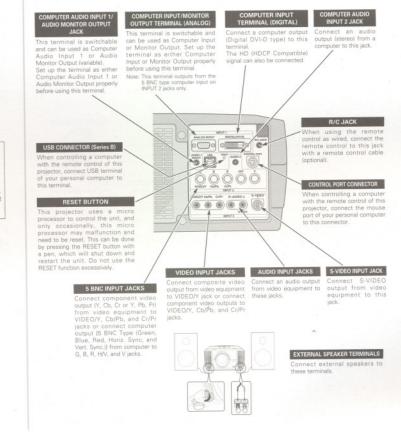

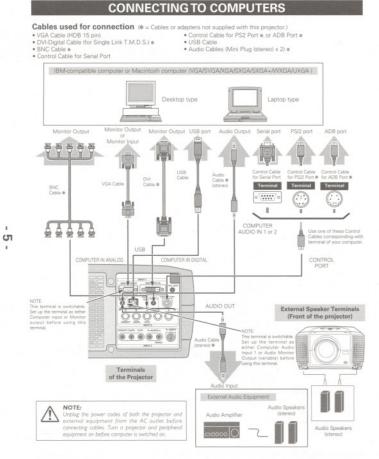

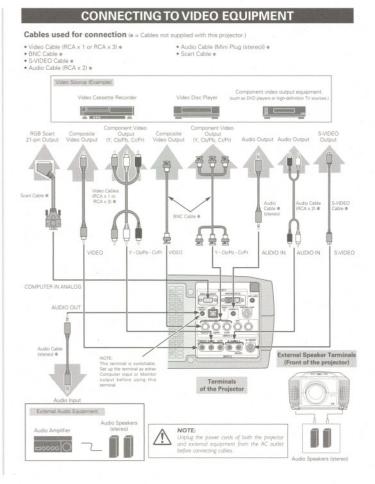

4 -

Enalist

Download from Www.Somanuals.com. All Manuals Search And Download.

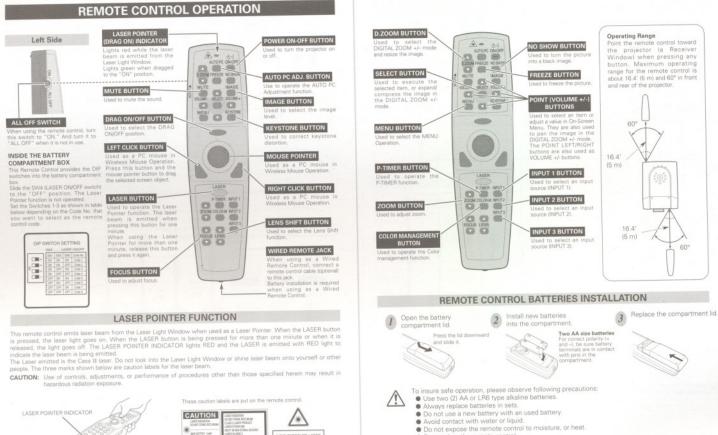

 $\wedge$ 

Do not drop the remote control

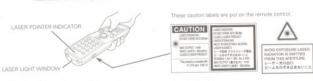

6

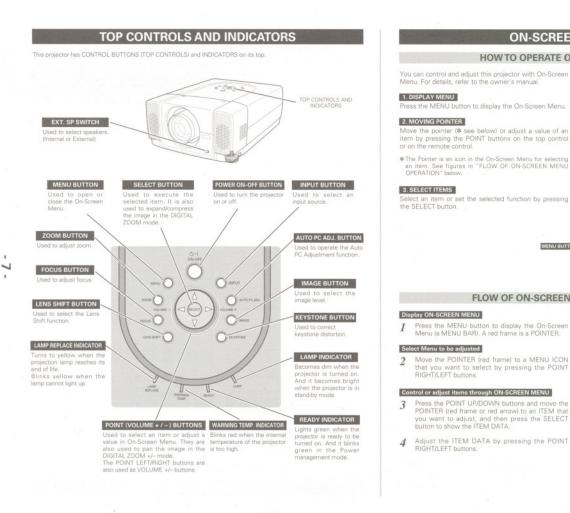

#### HOW TO OPERATE ON-SCREEN MENU You can control and adjust this projector with On-Screen Menu. For details, refer to the owner's manual. REMOTE CONTROL on to display the On-Screen Menu AUTOPC ON-OFF Move the pointer (\* see below) or adjust a value of an item by pressing the POINT buttons on the top control POINT BUTTONS Used to move t Pointer UP/DOV RIGHT/LEFT. The Pointer is an icon in the On-Screen Menu for selecting an item. See figures in "FLOW OF ON-SCREEN MENU OPERATION" below. UTTON SELECT BUTTON MENU Select an item or set the selected function by pressing the SELECT button. TOP CONTROL POINT BUTTONS 0 === ~ 0 Carlor Carlor Pointer UP/ DOWN RIGHT/ LEFT. MENU BUTTON ----SELECT BUTTON FLOW OF ON-SCREEN MENU OPERATION Display ON-SCREEN MENU Contrast an Auto Press the MENU button to display the On-Scre Menu (a MENU BAR). A red frame is a POINTER.

 If a battery has leaked on the remote control, carefully wipe the case clean and install new Inger of explosion if battery is incorrectly replaced. spose of used batteries according to batteries manufacturers instructions and local rules

ON-SCREEN MENU

#### A . . . . . . POINTER ed frame . POINTER (red frame) Press the POINT UP/DOWN buttons to move the POINTER. €. 0 Contrast image1 • 32 40 ITEM DATA Press the POINT LEFT/RIGHT buttons to adjust a value or set a function. 6 32 0 õ 32 84 IP Off OF

Download from Www.Somanuals.com. All Manuals Search And Download.

### **TURNING ON / OFF PROJECTOR**

#### TURNING ON THE PROJECTOR

- Complete peripheral connections (with a computer, 1 VCR, etc.) before turning on the projector.
- Connect the projector's AC power cord into an AC 2 outlet. The LAMP indicator lights RED, and the READY indicator lights GREEN.
- Press the POWER ON-OFF button on the top control or 3 on the remote control. The LAMP indicator dims, and the cooling fans start to operate. The preparation display appears on the screen and the countdown starts.
- 4 After the countdown, the input source that was selected the last time and the Lamp control status icon appear on the screen.

If the projector is locked with a PIN code, a PIN code Input Dialog Box appears. Enter a PIN code as instructed below.

#### To Enter a PIN code

Select a number by pressing the POINT LEFT/RIGHT button and fix the number with the SELECT button. The number changes to "%." If you fixed a wrong number, move the pointer to "Set" or "Clear" ance by pressing the POINT DOWN button, then return to "PIN code." Enter the correct number.

8 Repeat this step to complete entering a four-digit number. .

> When the four-digit number is fixed, the pointer automatically moves to "Set." Press the SELECT button so that you can start to operate the projector.

> If you entered a wrong PIN code, "PIN code" and the number (\*\*\*\*) turn red and disappear. Enter a PIN code all over again.

#### What is PIN code?

PIN (Personal Identification Number) code is a security code that allows the person who knows it to operate the projector. Setting a PIN code prevents unauthorized use of the projector.

A PIN code consists of a four digit number. Refer to PIN code lock function in SETTING Menu in the owner's manual for locking the operation of the projector with your PIN code.

#### CAUTION ON HANDLING PIN CODE

 $\triangle$ If you forget your PIN code, the projector can no nger be started. Take special care in setting a new PIN code; write down the number in a column on page 60 of the owner's manual and keep it at hand. Should the PIN code be missing or forgotten, consult your dealer or service center.

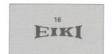

#### he preparation display disappears after 30 seconds. Selected Input Source and Lamp control

RG8 (PC analog) 0-Lamp control status

#### PIN code Input Dialog Box

### PIN code D - Pointer Set Clear ŧ PIN code 12 - - - +

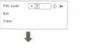

OK After the OK icon disappears, you can operate the projector

#### TURNING OFF THE PROJECTOR

- Press the POWER ON-OFF button on the top control or on the remote control, and "Power off?" appears on the screen.
- Press the POWER ON-OFF button again to turn off the projector. The LAMP Indicator lights bright and the 2 READY Indicator turns off. After the projector is turned off, the cooling fans operate (for 90 seconds), During this "cooling down" period, the projector cannot be turned on.
- When the projector has cooled down, the READY 3 Indicator lights GREEN again and you can turn projector on. After cooling down completely, unplug the AC power cord.

TO MAINTAIN THE LIFE OF LAMP, ONCE YOU TURN THE PROJECTOR ON, WAIT AT LEAST FIVE MINUTES BEFORE TURNING IT OFF. DO NOT UNPLUG THE AC POWER CORD WHILE <u>/!\</u>

COOLING FANS ARE RUNNING OR BEFORE THE READY INDICATOR LIGHTS GREEN AGAIN. OTHERWISE IT WILL RESULT IN SHORTENING THE LAMP LIFE.

#### ✓Note:

1

- V Note: The projector cannot be turned on during the cooling period with the READY indicator turned off. You can turn it on again after the READY indicator becomes GREEN agains. "On," this projector is turned on automatically concerning the AC power can to an AC autie. Continuous use may result in shortening the lamp life. Turn off the projector and rest if adout on have in every 24 hours."
- The numming speed of cooling fans is changed according a the temperature inside the projector.
  If the WARNING TEMP indicator blinks RED, see "WARNING TEMP
- INDICATOR" in the owner's manual

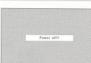

Free Manuals Download Website <u>http://myh66.com</u> <u>http://usermanuals.us</u> <u>http://www.somanuals.com</u> <u>http://www.4manuals.cc</u> <u>http://www.4manuals.cc</u> <u>http://www.4manuals.cc</u> <u>http://www.4manuals.com</u> <u>http://www.404manual.com</u> <u>http://www.luxmanual.com</u> <u>http://aubethermostatmanual.com</u> Golf course search by state

http://golfingnear.com Email search by domain

http://emailbydomain.com Auto manuals search

http://auto.somanuals.com TV manuals search

http://tv.somanuals.com